# لكاشملا لحل هذه شغلا ةقرو مدختسأ ةعئاشلا ةيكلساللا

# تايوتحمل<mark>ا</mark>

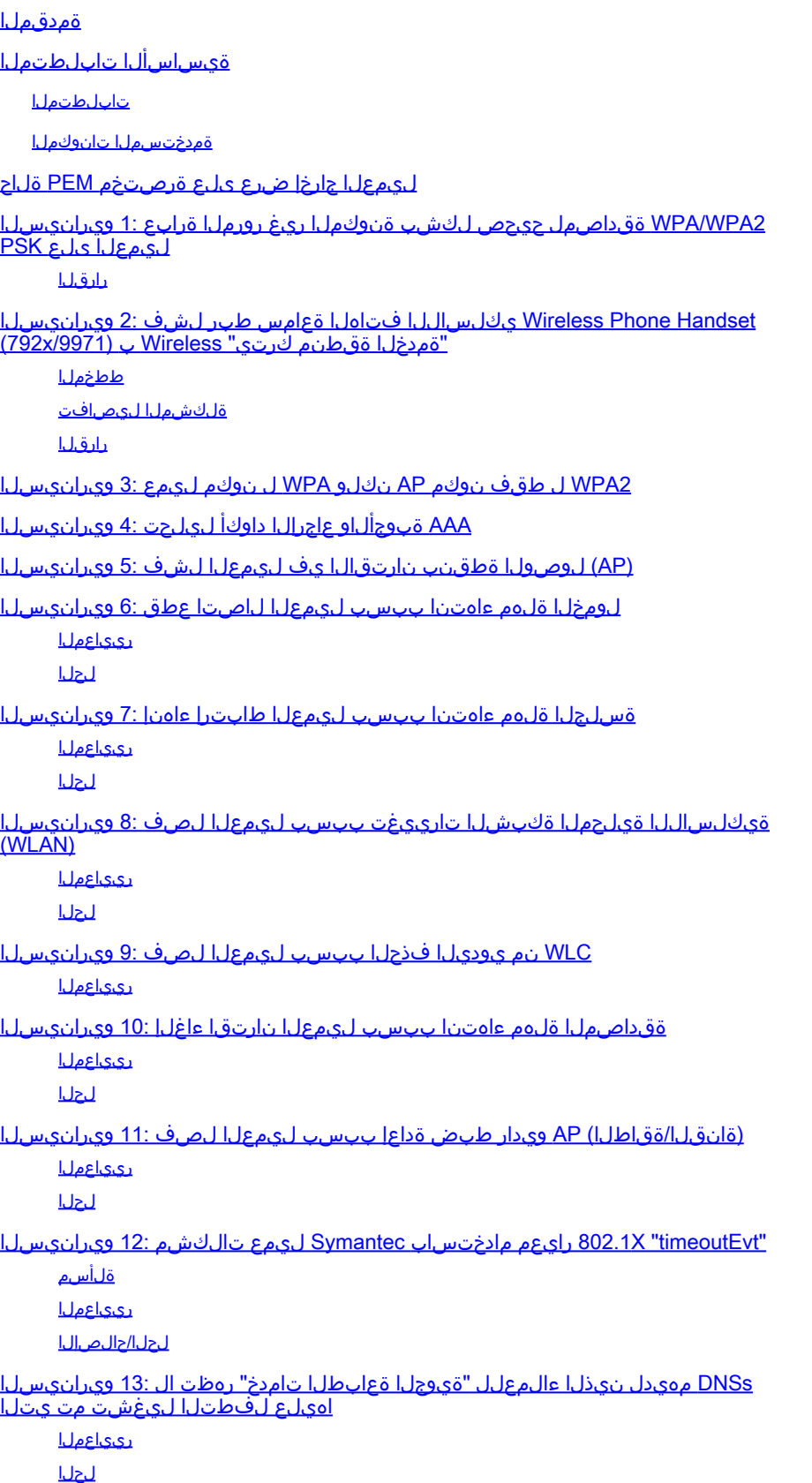

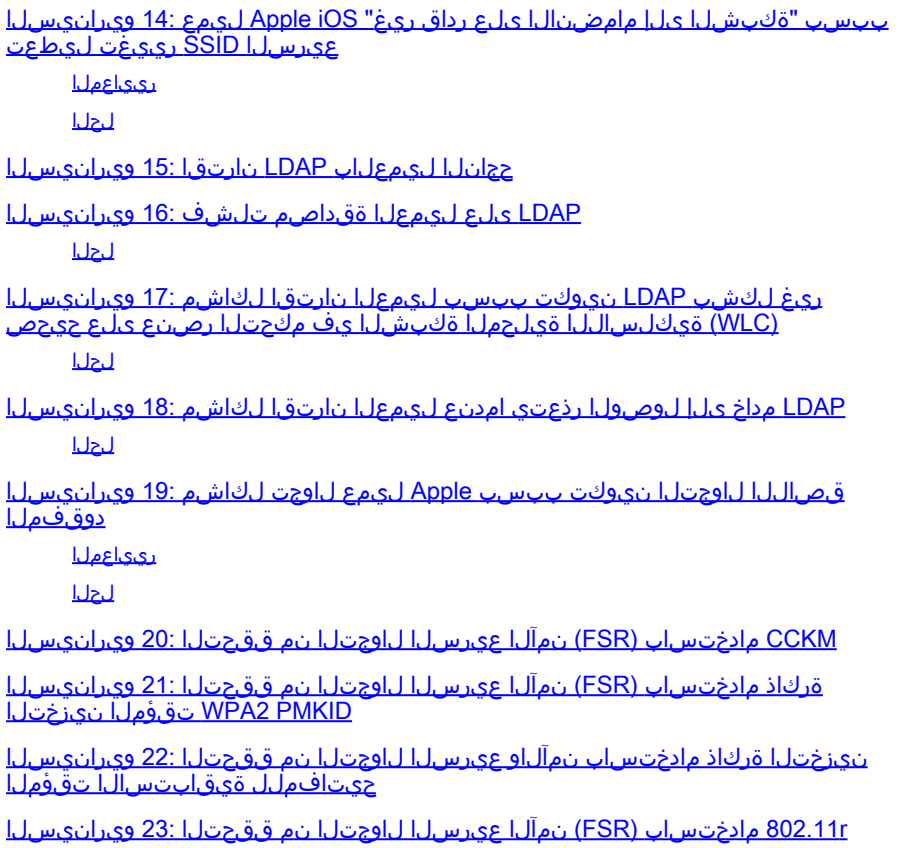

# ةمدقملا

ءاطخألا حيحصت ليمع ،ةداع) ءاطخألا حيحصت قيرط نع ربعت ءاطخأ ةقرو دنتسملا اذه فصي . ةعئاشلا ةيكلساللا تالكشملل (<mac address

ةيساسألا تابلطتملا

# تابلطتملا

.دنتسملا اذهل ةصاخ تابلطتم دجوت ال

ةمدختسملا تانوكملا

.AireOS يف مكحتلا تادحو عيمج ىلإ دنتسملا اذه يف ةدراولا تامولعملا دنتست

- ىل| ةفاض|لIب ،VWLC و 3504 و 2504 و 2504 و 85xx و 75xx و 5500 و 440x 5508 -مكحتالI تادحو WISM.
- يف تالوحملاو مكحتلI تادحو يف ةقباطتم ميهافملI نم ديدعلI نا نم مغرلI ىلءلء تارادصإلىا نأ ثيح اهيلع قبطني ال دنتسملI اذه نأ الإ ،Converged Access IOS® XE .ايرذج افالتخإ فلتخت ءاطخألا حيحصتو

.ةصاخ ةيلمعم ةئيب يف ةدوجوملI ةزهجألI نم دنتسملI اذه يف ةدراولI تامولعملI ءاشنإ مت تناك اذإ .(يضارتفا) حوسمم نيوكتب دنتسملI اذه يف ةمدختسُملI ةزهجألI عيمج تأدب .رمأ يأل لمتحملا ريثأتلل كمهف نم دكأتف ،ليغشتلا ديق كتكبش

# ليمعلا جارخإ ضرع ىلع ةرصتخم PEM ةلاح

تادحو تاللح ضعب مەف كنم بلطتي الوأ ءاطخألا حيحصتو ليمعلا ضرع لالخ نم ليلحتلا .APF تالاحو (PEM (ةقاطلا لاخدإ

- .ديدج ليمع لاخدإل ةيلوألا ةلاحلا—Start•
- .ضرفلل 2L ةقداصم ةسايس هيدل WLAN—AUTHCHECK•
- .x802.1 ةقداصم لامكتسا ليمعلا ىلع بجي—REQD\_X8021•
- ىلإ نالI ةيلمعلI لقتنت نا نكمي .L2 جەن ءاەنإ يف ليمعلI حجن—L2AUTHCOMPLETE مكحتلا ةدحو لسرت .(اذك٥و ،بيولاا ةقداصم ،ملءتلا ناونع) ثلاثلا ىوتسملا تاسايس يف ل|وجت ليمع اذه ناك اذإ يرخأل| مكحتل| تادحو نم L3 تامولعم ملعتل لقنتل| نالعإ .لقنتلا ةعومجم سفن
- .WEP ةقداصم لامكإ Client—REQD\_WEP ىلع بجي •
- وا ARP بUط ةطساوب امإ متي يذلاو ،ليمعلI نم L3 ناونع DHCP\_REQD—Controller ملعي ىرخألا مكحتال تادحو نم اهملءت متي يتال تامولعملا ةطساوب وأ ،هديدجت وأ DHCP بالط ةيكرح وأ DHCP طقف ،WLAN لا ىلع تملع نوكي بلطتي DHCP نإ .لقنتلا ةعومجم يف .تلمعتسا ةمولعم
- (3L ةسايس) .بيولا ةقداصم لامكإ Client—REQD\_WebAUTH ىلع بجي •
- .CWA ىلإ لوخدلا ليجست ل|مكإب central\_webauth\_reqd\_client ليمعلا موقي نأ بجي .CoA مالتسإ WLC رظتنت
- رورم ةكرح لاسرإ نآلا عيطتسيو ةبولطملا 3L و 2L تاسايس لامكإ يف Client—Run حجن .ةكبشلا ىلإ تانايبلا

ةعئاشلا ةئطاخلا تانيوكتلل ةيساسأ ءاطخأ حيحصت طوطخ ةددحملا تاهويرانيسلا رهظت .قماغلا طخلاب ةيساسألا تاملءملا زربت يتلاو ،يكلسالJا لاصتال تارابتخإ يف

# حيحص لكشب ةنوكملا ريغ رورملا ةرابع 1: ويرانيسلا ليمعلا ىلع PSK 2WPA/WPA ةقداصمل

# <#root>

(Cisco Controller) >show client detail 24:77:03:19:fb:70

**Client MAC Address............................... 24:77:03:19:fb:70**

Client Username ................................. N/A

AP MAC Address................................... ec:c8:82:a4:5b:c0

**AP Name.......................................... Shankar\_AP\_1042**

AP radio slot Id................................. 1

**Client State..................................... Associated**

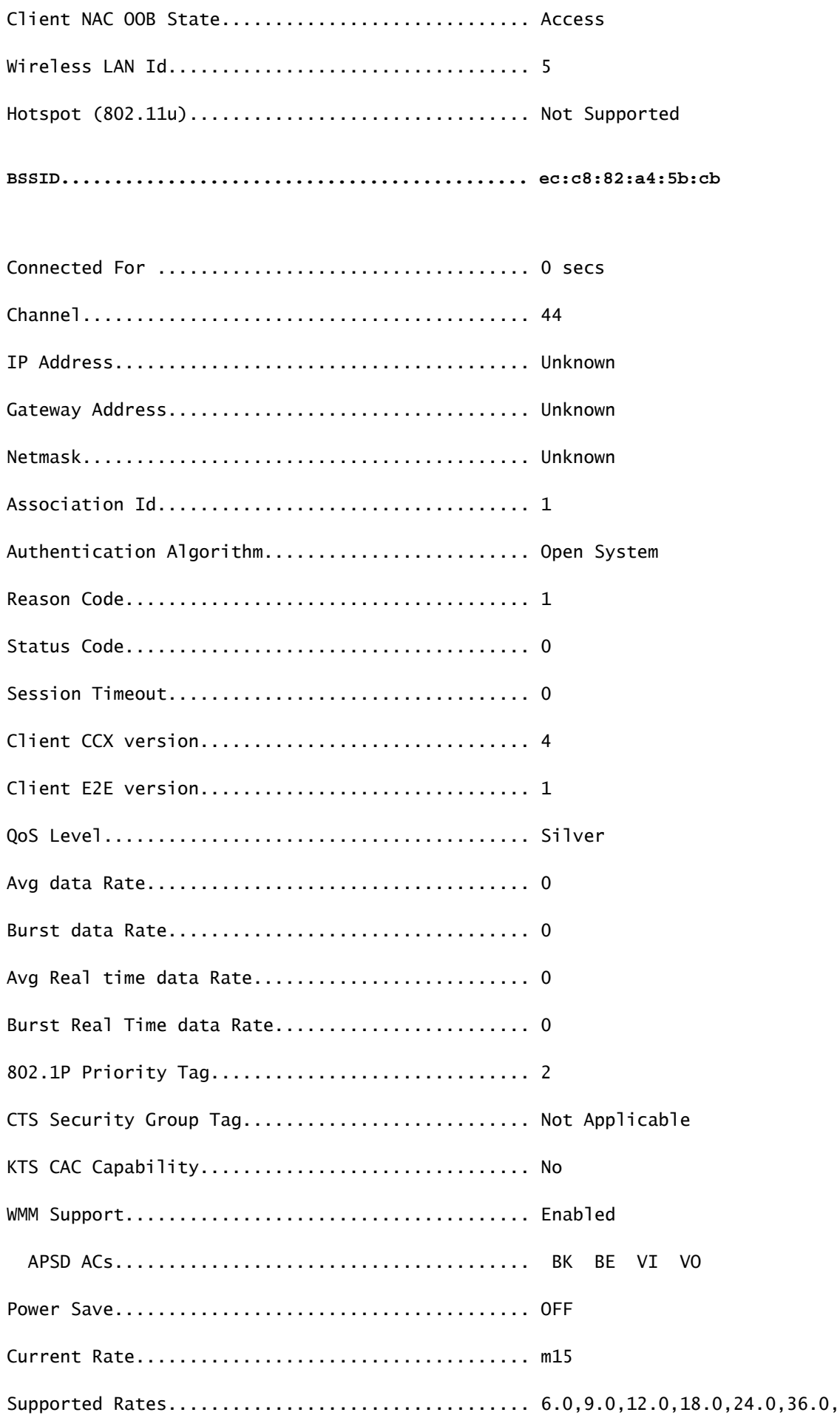

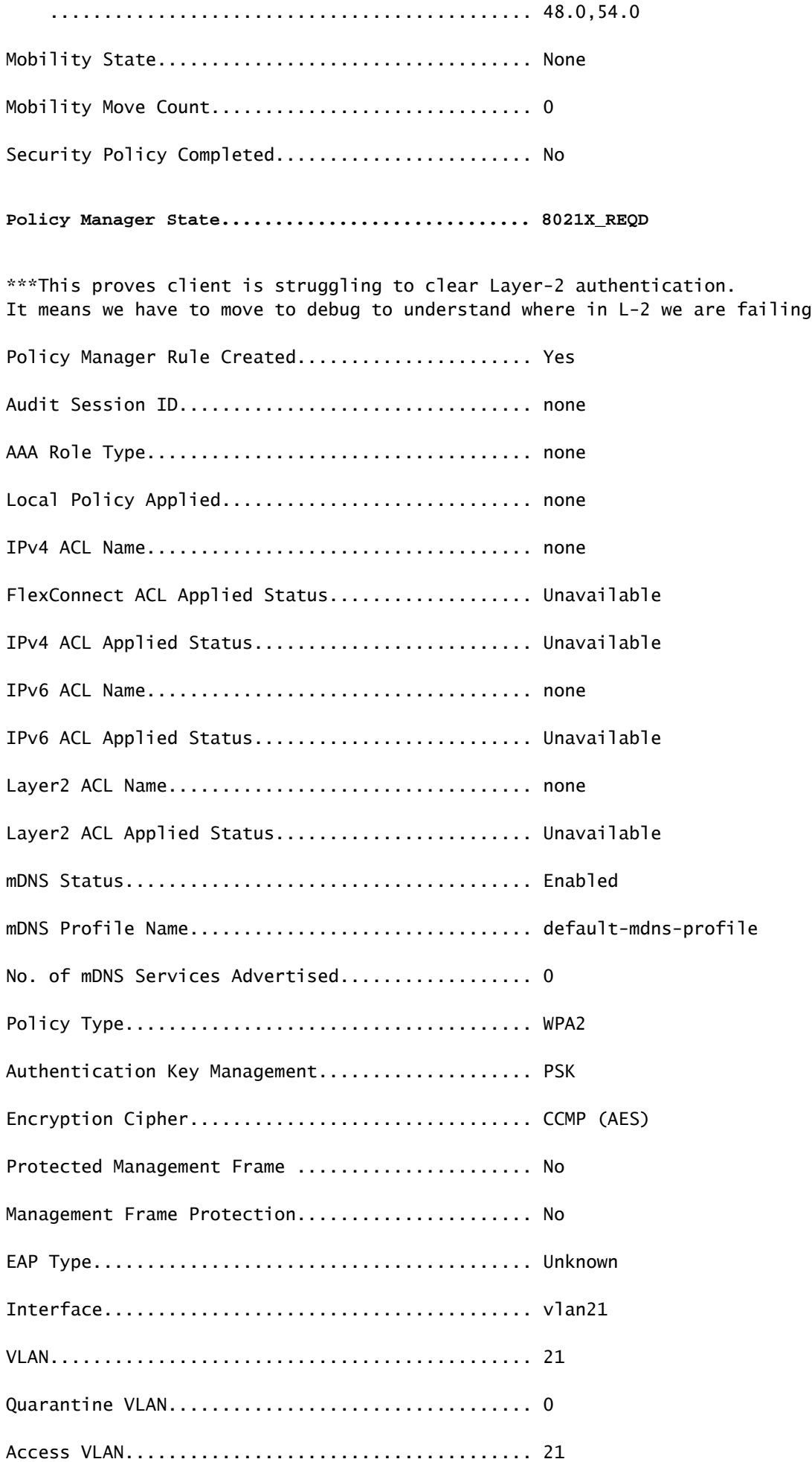

Client Capabilities:

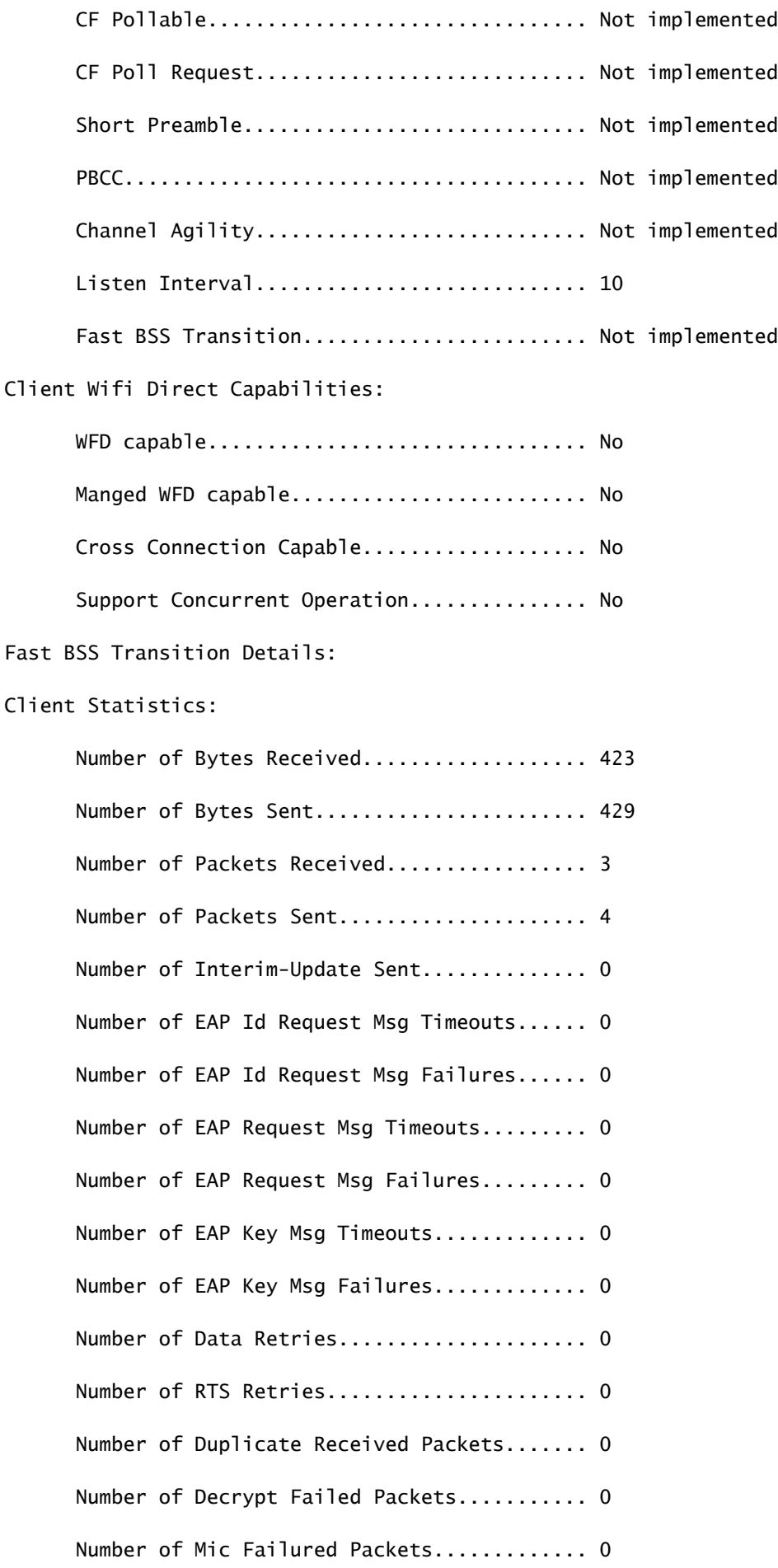

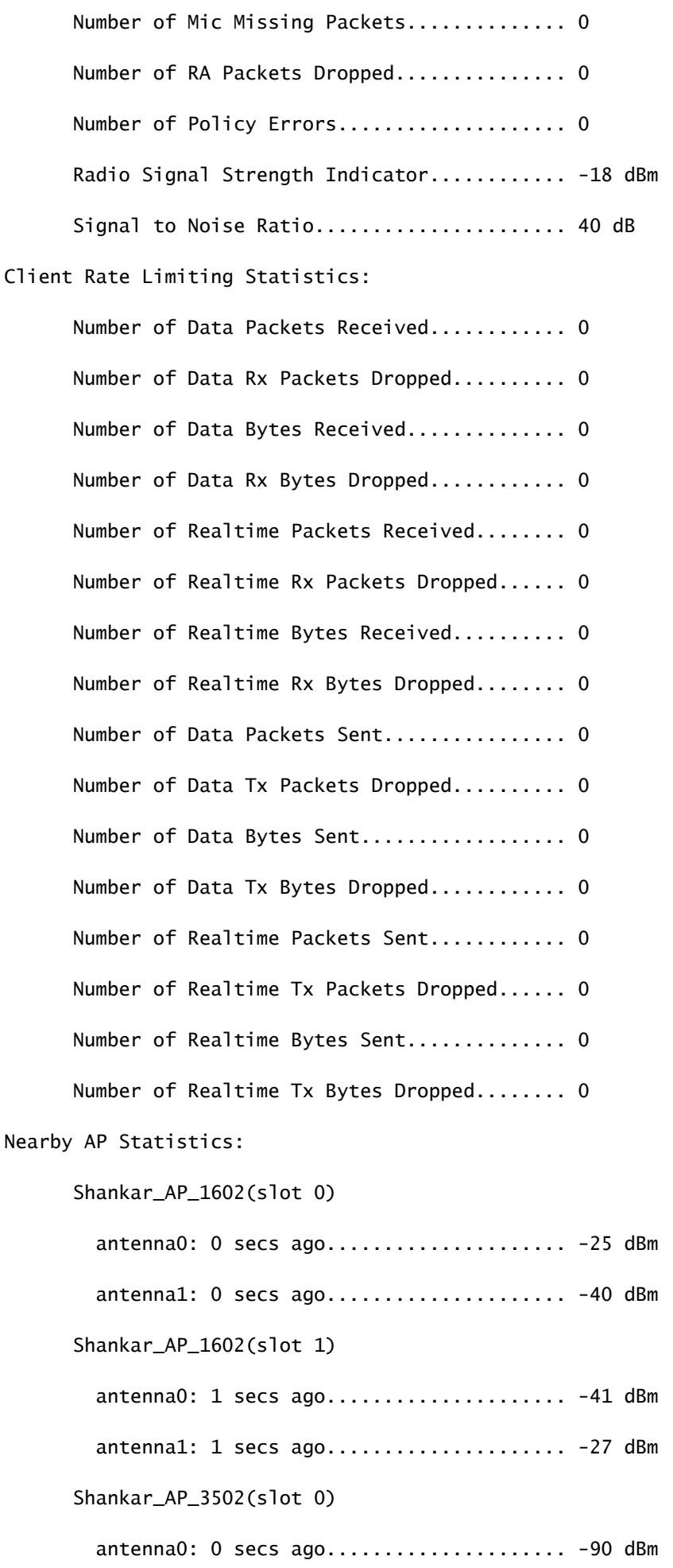

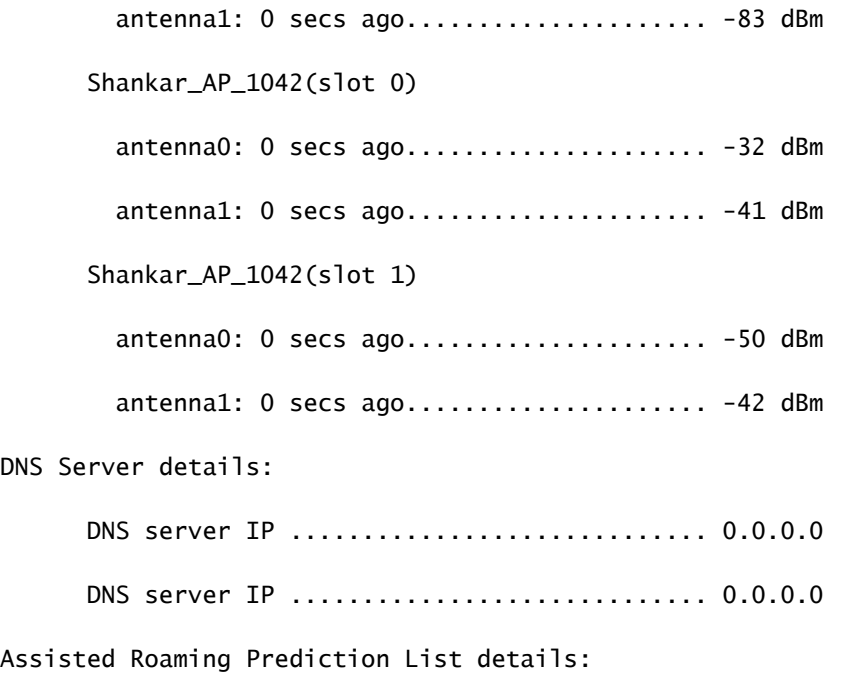

 Client Dhcp Required: False Allowed (URL)IP Addresses -------------------------

# :ءاطخألا حيحصت ليمع ليلحت

#### <#root>

(Cisco Controller) >debug client 24:77:03:19:fb:70

\*apfMsConnTask\_4: May 07 17:03:56.060: 24:77:03:19:fb:70 Association received from mobile on BSSID 08:co \*apfMsConnTask\_4: May 07 17:03:56.060: 24:77:03:19:fb:70 Global 200 Clients are allowed to AP radio

\*apfMsConnTask\_4: May 07 17:03:56.060: 24:77:03:19:fb:70 Max Client Trap Threshold: 0 cur: 0

\*apfMsConnTask\_4: May 07 17:03:56.060: 24:77:03:19:fb:70 Rf profile 600 Clients are allowed to AP wlan

\*apfMsConnTask\_4: May 07 17:03:56.060: 24:77:03:19:fb:70 Applying Interface policy on Mobile, role Unas

\*apfMsConnTask\_4: May 07 17:03:56.060: 24:77:03:19:fb:70 Re-applying interface policy for client

\*apfMsConnTask\_4: May 07 17:03:56.060: 24:77:03:19:fb:70 0.0.0.0 START (0) Changing IPv4 ACL 'none' (AC \*apfMsConnTask\_4: May 07 17:03:56.060: 24:77:03:19:fb:70 0.0.0.0 START (0) Changing IPv6 ACL 'none' (AC \*apfMsConnTask\_4: May 07 17:03:56.060: 24:77:03:19:fb:70 apfApplyWlanPolicy: Apply WLAN Policy over PMIPv6 Client Mobility Type \*apfMsConnTask\_4: May 07 17:03:56.061: 24:77:03:19:fb:70 In processSsidIE:4795 setting Central switched to TRUE  $*$ apfMsConnTask\_4: May 07 17:03:56.061: 24:77:03:19:fb:70 In processSsidIE:4798 apVapId = 5 and Split Ac \*apfMsConnTask\_4: May 07 17:03:56.061: 24:77:03:19:fb:70 Applying site-specific Local Bridging override \*apfMsConnTask\_4: May 07 17:03:56.061: 24:77:03:19:fb:70 Applying Local Bridging Interface Policy for station 24:77:03:19:fb:70 - vlan 21, interface id 14, interface 'vlan21' \*apfMsConnTask\_4: May 07 17:03:56.061: 24:77:03:19:fb:70 processSsidIE statusCode is 0 and status is 0 \*apfMsConnTask\_4: May 07 17:03:56.061: 24:77:03:19:fb:70 processSsidIE ssid\_done\_flag is 0 finish\_flag is 0 \*apfMsConnTask\_4: May 07 17:03:56.061: 24:77:03:19:fb:70 STA - rates (8): 140 18 24 36 48 72 96 108 0 0 0 0 0 0 0 0 \*apfMsConnTask\_4: May 07 17:03:56.061: 24:77:03:19:fb:70 suppRates statusCode is 0 and gotSuppRatesElement is 1 \*apfMsConnTask\_4: May 07 17:03:56.061: 24:77:03:19:fb:70 Processing RSN IE type 48, length 22 for mobile 24:77:03:19:fb:70 \*apfMsConnTask\_4: May 07 17:03:56.061: 24:77:03:19:fb:70 pemApfDeleteMobileStation2: APF\_MS\_PEM\_WAIT\_L2 \*apfMsConnTask\_4: May 07 17:03:56.061: 24:77:03:19:fb:70 0.0.0.0 START (0) Deleted mobile LWAPP rule on AP [ec:c8:82:a4:5b:c0] \*apfMsConnTask\_4: May 07 17:03:56.061: 24:77:03:19:fb:70 Updated location for station old AP ec:c8:82:a4:5b:c0-1, new AP 08:cc:68:67:1f:f0-1 \*apfMsConnTask\_4: May 07 17:03:56.061: 24:77:03:19:fb:70 Updating AID for REAP AP Client 08:cc:68:67:1f \*apfMsConnTask\_4: May 07 17:03:56.061: 24:77:03:19:fb:70 0.0.0.0 START (0) Initializing policy \*apfMsConnTask\_4: May 07 17:03:56.061: 24:77:03:19:fb:70 0.0.0.0 START (0) Change state to AUTHCHECK (2) last state START (0)

\*apfMsConnTask\_4: May 07 17:03:56.061: 24:77:03:19:fb:70 0.0.0.0 AUTHCHECK (2) Change state to 8021X\_REQ \*\*\*Client entering L2 authentication stage

\*apfMsConnTask\_4: May 07 17:03:56.061: 24:77:03:19:fb:70 Central switch is TRUE \*apfMsConnTask\_4: May 07 17:03:56.061: 24:77:03:19:fb:70 Not Using WMM Compliance code qosCap 00 \*apfMsConnTask\_4: May 07 17:03:56.061: 24:77:03:19:fb:70 0.0.0.0 8021X\_REQD (3) Plumbed mobile LWAPP rule on AP 08:cc:68:67:1f:f0 vapId 5 apVapId 5 flex-acl-name: \*apfMsConnTask\_4: May 07 17:03:56.062: 24:77:03:19:fb:70 apfMsAssoStateInc \*apfMsConnTask\_4: May 07 17:03:56.062: 24:77:03:19:fb:70 apfPemAddUser2 (apf\_policy.c:333) Changing state for mobile 24:77:03:19:fb:70 on AP 08:cc:68:67:1f:f0 from Disassociated to Associated \*apfMsConnTask 4: May 07 17:03:56.062: 24:77:03:19:fb:70 apfPemAddUser2:session timeout forstation 24:7 \*apfMsConnTask\_4: May 07 17:03:56.062: 24:77:03:19:fb:70 Stopping deletion of Mobile Station: (callerId: 48)  $*$ apfMsConnTask\_4: May 07 17:03:56.062: 24:77:03:19:fb:70 Func: apfPemAddUser2, Ms Timeout = 0, Session

\*apfMsConnTask\_4: May 07 17:03:56.062: 24:77:03:19:fb:70 Sending Assoc Response to station on BSSID 08:  $*$ apfMsConnTask 4: May 07 17:03:56.062: 24:77:03:19:fb:70 apfProcessAssocReq (apf 80211.c:8292) Changing

\*spamApTask3: May 07 17:03:56.065: 24:77:03:19:fb:70 Sent 1x initiate message to multi thread task for mobile 24:77:03:19:fb:70 \*Dot1x\_NW\_MsgTask\_0: May 07 17:03:56.065: 24:77:03:19:fb:70 Creating a PKC PMKID Cache entry for station 24:77:03:19:fb:70 (RSN 2) \*Dot1x\_NW\_MsgTask\_0: May 07 17:03:56.066: 24:77:03:19:fb:70 Resetting MSCB PMK Cache Entry 0 for station 24:77:03:19:fb:70 \*Dot1x\_NW\_MsgTask\_0: May 07 17:03:56.066: 24:77:03:19:fb:70 Removing BSSID ec:c8:82:a4:5b:cb from PMKID cache of station 24:77:03:19:fb:70 \*Dot1x\_NW\_MsgTask\_0: May 07 17:03:56.066: 24:77:03:19:fb:70 Setting active key cache index 0 ---> 8 \*Dot1x\_NW\_MsgTask\_0: May 07 17:03:56.066: 24:77:03:19:fb:70 Setting active key cache index 8 ---> 0 \*Dot1x\_NW\_MsgTask\_0: May 07 17:03:56.066: 24:77:03:19:fb:70 Adding BSSID 08:cc:68:67:1f:fb to PMKID cache at index 0 for station 24:77:03:19:fb:70 \*Dot1x\_NW\_MsgTask\_0: May 07 17:03:56.066: New PMKID: (16)

\*Dot1x\_NW\_MsgTask\_0: May 07 17:03:56.066: [0000] d7 57 8e ff 2b 27 01 4e 93 39 0b 1c 1f 46 d2 da

\*Dot1x\_NW\_MsgTask\_0: May 07 17:03:56.066: 24:77:03:19:fb:70 Initiating RSN PSK to mobile 24:77:03:19:fb:70 \*Dot1x\_NW\_MsgTask\_0: May 07 17:03:56.066: 24:77:03:19:fb:70 EAP-PARAM Debug - eap-params for Wlan-Id :5 is disabled - applying Global eap timers and retries \*Dot1x\_NW\_MsgTask\_0: May 07 17:03:56.066: 24:77:03:19:fb:70 dot1x - moving mobile 24:77:03:19:fb:70 into Force Auth state \*Dot1x\_NW\_MsgTask\_0: May 07 17:03:56.066: 24:77:03:19:fb:70 EAPOL Header: \*Dot1x\_NW\_MsgTask\_0: May 07 17:03:56.066: 00000000: 02 03 00 5f ...\_ \*Dot1x\_NW\_MsgTask\_0: May 07 17:03:56.066: 24:77:03:19:fb:70 Found an cache entry for BSSID 08:cc:68:67: \*Dot1x\_NW\_MsgTask\_0: May 07 17:03:56.066: **24:77:03:19:fb:70 Found an cache entry for BSSID 08:cc:68:67:1f:fb in PMKID cache at index 0 of station 24:77:03:19:fb:70 \*Dot1x\_NW\_MsgTask\_0: May 07 17:03:56.066: Including PMKID in M1 (16)**

**\*Dot1x\_NW\_MsgTask\_0: May 07 17:03:56.066: [0000] d7 57 8e ff 2b 27 01 4e 93 39 0b 1c 1f 46 d2 da**

**\*Dot1x\_NW\_MsgTask\_0: May 07 17:03:56.066: 24:77:03:19:fb:70 Starting key exchange to mobile 24:77:03:19:fb:70, data packets will be dropped**

**\*Dot1x\_NW\_MsgTask\_0: May 07 17:03:56.066: 24:77:03:19:fb:70 Sending EAPOL-Key Message to mobile 24:77:03:19:fb:70 state INITPMK (message 1), replay counter 00.00.00.00.00.00.00.00**

**\*Dot1x\_NW\_MsgTask\_0: May 07 17:03:56.066: 24:77:03:19:fb:70 Sending EAPOL-Key Message to mobile 24:77:03:19:fb:70 state INITPMK (message 1), replay counter 00.00.00.00.00.00.00.00**

\*Dot1x\_NW\_MsgTask\_0: May 07 17:03:56.066: 24:77:03:19:fb:70 Allocating EAP Pkt for retransmission to mobile 24:77:03:19:fb:70  $*$ Dot1x\_NW\_MsgTask\_0: May 07 17:03:56.066: 24:77:03:19:fb:70 mscb->apfMsLwappLradNhMac = b0:fa:eb:b8:f5:  $*$ Dot1x\_NW\_MsgTask\_0: May 07 17:03:56.066: 24:77:03:19:fb:70 mscb->apfMsBssid = 08:cc:68:67:1f:f0 mscb- $*$ Dot1x\_NW\_MsgTask\_0: May 07 17:03:56.066: 24:77:03:19:fb:70 dot1xcb->snap0rg = 00 00 00 dot1xcb->eapol  $*$ Dot1x\_NW\_MsgTask\_0: May 07 17:03:56.066: 24:77:03:19:fb:70 mscb->apfMsLwappMwarPort = 5246 mscb->apfM \*Dot1x\_NW\_MsgTask\_0: May 07 17:03:56.069: 24:77:03:19:fb:70 Received EAPOL-Key from mobile 24:77:03:19:fb:70 \*Dot1x\_NW\_MsgTask\_0: May 07 17:03:56.069: 24:77:03:19:fb:70 Ignoring invalid EAPOL version (1) in EAPOL-key message from mobile 24:77:03:19:fb:70 \*Dot1x\_NW\_MsgTask\_0: May 07 17:03:56.069: 24:77:03:19:fb:70 Received EAPOL-key in PTK\_START state (mess \*Dot1x\_NW\_MsgTask\_0: May 07 17:03:56.069: 24:77:03:19:fb:70 Received EAPOL-key M2 with invalid MIC from mobile 24:77:03:19:fb:70 version 2 **\*osapiBsnTimer: May 07 17:03:56.364: 24:77:03:19:fb:70 802.1x 'timeoutEvt' Timer expired for station 24:77:03:19:fb:70 and for message = M2** \*\*\*!--- MIC error due to wrong preshared key

**\*dot1xMsgTask: May 07 17:03:56.364: 24:77:03:19:fb:70 Retransmit 1 of EAPOL-Key M1 (length 121) for mobile 24:77:03:19:fb:70**  $*$ dot1xMsgTask: May 07 17:03:56.364: 24:77:03:19:fb:70 mscb->apfMsLwappLradNhMac = b0:fa:eb:b8:f5:12 msc \*dot1xMsgTask: May 07 17:03:56.364: 24:77:03:19:fb:70 mscb->apfMsBssid = 08:cc:68:67:1f:f0 mscb->apfMs  $*dot1xMsgTask:$  May 07 17:03:56.365: 24:77:03:19:fb:70 dot1xcb->snapOrg = 00 00 00 dot1xcb->eapolWepBit \*dot1xMsgTask: May 07 17:03:56.365: 24:77:03:19:fb:70 mscb->apfMsLwappMwarPort = 5246 mscb->apfMsLwapp \*Dot1x\_NW\_MsgTask\_0: May 07 17:03:56.366: 24:77:03:19:fb:70 Received EAPOL-Key from mobile 24:77:03:19:fb:70 \*Dot1x\_NW\_MsgTask\_0: May 07 17:03:56.366: 24:77:03:19:fb:70 Ignoring invalid EAPOL version (1) in EAPOL-key message from mobile 24:77:03:19:fb:70 \*Dot1x\_NW\_MsgTask\_0: May 07 17:03:56.366: 24:77:03:19:fb:70 Received EAPOL-key in PTK\_START state (message 2) from mobile 24:77:03:19:fb:70 \*Dot1x\_NW\_MsgTask\_0: May 07 17:03:56.366: 24:77:03:19:fb:70 Received EAPOL-key M2 with invalid MIC from mobile 24:77:03:19:fb:70 version 2 **\*osapiBsnTimer: May 07 17:03:56.764: 24:77:03:19:fb:70 802.1x 'timeoutEvt' Timer expired for station 24:77:03:19:fb:70 and for message = M2**

\*\*\*!--- MIC error due to wrong preshared key

،(NIC) ةكبشلا ةهجاو ةقاطب/ليغشتلا جمانرب يف ءاطخأ ىلإ اضيأ عجار نوكي دق 2M حاتفم نأ timeoutEvt **نم مغرل**ا ىلع فورحلا) PSK رورم ةملكل ةحيحص ريغ دامتعا تانايب لخدي يذلI مدختسملI وه اعويش لكاشملI رثكأ دحأ نأ الإ .لاصتالا ىلع رداق ريغو (كلذ ىل| امو ةدوقفملا ةلاحلل ةساسحلا/ةصاخلا

"ةمدخلا ةقطنم رداغي" يكلساللا لاصتالا عم (997x/9971) يكلساللا فتاهل قعامس طبر لشف :2 ويرانيسلI

[عم](https://community.cisco.com/t5/wireless-mobility-knowledge-base/7925g-handsets-failing-association-to-ap-call-failed-tspec-qos/ta-p/3140872) [TSPEC](https://community.cisco.com/t5/wireless-mobility-knowledge-base/7925g-handsets-failing-association-to-ap-call-failed-tspec-qos/ta-p/3140872) ةمدخ ةدوج جهن قبباطتي ال :لاصتال الشف [- AP](https://community.cisco.com/t5/wireless-mobility-knowledge-base/7925g-handsets-failing-association-to-ap-call-failed-tspec-qos/ta-p/3140872) [ب](https://community.cisco.com/t5/wireless-mobility-knowledge-base/7925g-handsets-failing-association-to-ap-call-failed-tspec-qos/ta-p/3140872) TS25G فت|مل| تاعامس نارتق| لشف :عجرمل|

#### **ططخملا**

.Cisco نم ةدحوملI ةيكلساللl (IP) تنرتنإل لوكوتورب فتاوه عم WLAN

#### **ةلكشملا ليصافت**

ليجست تايلمع ةيكلساللا مكحتلا ةدحوو فتاوهلل اهتيقرت تمت يتلا ةتباثلا جماربلا // HR-CT5508-50-K9 لبقت ال .فتاوهلا

#### :تالجسلاو ءاطخألا حيحصت

#### <#root>

apfMsConnTask\_1: xx xx xx:50:xx.xxx: 1x:xx:1x:xx:xx:xx Association received from mobile on AP 3x:xx:cx:9 \*apfMsConnTask\_1: xx xx xx:50:xx.xxx: 1x:xx:1x:xx:xx:xx 0.0.0.0 START (0) Changing IPv4 ACL 'none' (ACL \*apfMsConnTask\_1: xx xx xx:50:xx.xxx: 1x:xx:1x:xx:xx:xx 0.0.0.0 START (0) Changing IPv6 ACL 'none' (ACL \*apfMsConnTask\_1: xx xx xx:50:xx.xxx: 1x:xx:1x:xx:xx:xx Applying site-specific Local Bridging override \*apfMsConnTask\_1: xx xx xx:50:xx.xxx: 1x:xx:1x:xx:xx: Applying Local Bridging Interface Policy for st \*apfMsConnTask\_1: xx xx xx:50:xx.xxx: 1x:xx:1x:xx:xx:xx processSsidIE statusCode is 0 and status is 0 \*apfMsConnTask\_1: xx xx xx:50:xx.xxx: 1x:xx:1x:xx:xx:xx processSsidIE ssid\_done\_flag is 0 finish\_flag is 0 \*apfMsConnTask\_1: xx xx xx:50:xx.xxx: 1x:xx:1x:xx:xx:xx STA - rates (4): 130 132 139 150 0 0 0 0 0 0 0 0 0 0 0 0 \*apfMsConnTask\_1: xx xx xx:50:xx.xxx: 1x:xx:1x:xx:xx:xx suppRates statusCode is 0 and gotSuppRatesElement is 1 \*apfMsConnTask\_1: xx xx xx:50:xx.xxx: 1x:xx:1x:xx:xx:xx STA - rates (12): 130 132 139 150 12 18 24 36 48 72 96 108 0 0 0 0 \*apfMsConnTask\_1: xx xx xx:50:xx.xxx: 1x:xx:1x:xx:xx:xx extSuppRates statusCode is 0 and gotExtSuppRatesElement is 1 \*apfMsConnTask\_1: xx xx xx:50:xx.xxx: 1x:xx:1x:xx:xx:xx Processing RSN IE type 48, length 22 for mobile 1x:xx:1x:xx:xx:xx \*apfMsConnTask\_1: xx xx xx:50:xx.xxx: 1x:xx:1x:xx:xx:xx CCKM: Mobile is using CCKM \*apfMsConnTask\_1: xx xx xx:50:xx.xxx: 1x:xx:1x:xx:xx:xx Received RSN IE with 0 PMKIDs from mobile 1x:xx:1x:xx:xx:xx \*apfMsConnTask\_1: xx xx xx:50:xx.xxx: 1x:xx:1x:xx:xx:xx Setting active key cache index 8 ---> 8 \*apfMsConnTask\_1: xx xx xx:50:xx.xxx: 1x:xx:1x:xx:xx:xx unsetting PmkIdValidatedByAp

\*apfMsConnTask\_1: xx xx xx:50:xx.xxx: 1x:xx:1x:xx:xx:xx Sending Assoc Response to station on BSSID 3x:x \*apfMsConnTask\_1: xx xx xx:50:xx.xxx: 1x:xx:1x:xx:xx: Scheduling deletion of Mobile Station: (caller VoIP Call Failure: '1x:xx:1x:xx:xx:xx' client, detected by 'xx-xx-xx' AP on radio type '802.11b/g'. Rea

\*\*\*Means platinum QoS was not configured on WLAN

1x:xx PM

.

Client Excluded: MACAddress:1x:xx:1x:xx:xx:xx Base Radio MAC :3x:xx:cx:9x:x0:x0 Slot: 1 User Name: dwpv<sup>.</sup>

**رارقلا**

ثيح نارتقالا يف لشفي 7925G نأ (WLC) ةيكلساللا ةيلحملا ةكبشلا يف مكحتلا رصنع ىلع ءاطخألا حيحصت رهظي 201. نم نارتقا ةلاح زمر لوصولا ةطقن عجرت

متي .WLAN ةكبش نيوكت ببسب فتاهلا ةعامس ضفر نم (TSPEC) تانايبلا رورم ةكرح تافصاوم بالط ىلإ كارذ عجري ي ضف (QoS) ةمدخلا ةدوج فيرعت فـلـمب لـاصت|ل لـواحت يتـل| 7925G زارط (WLAN) ةيكلس|لل| ةيلحمل| ةكبشل| نيوكت ءارجإلا راطإ لدابت/توصلا رورم ةكرحل TSPEC قباطت مدع ىلإ كلذ يدؤي .بولطم وه امك (6،7 ىتح) ينيتالب سيلو ،(0،3 ىتح) .لوصول| ةطقن نم ضفر فاطمل| ةياهن يفو ،(WLAN) ةيكلسال0| ةيلحمل| ةكبش ل| لالخ نم فتاهل| قعامس نم

فتاوهل اصيصخ موينيتالبال (QoS) ةمدخلا ةدوج فـيرعت فـلم ل|لـخ نم ةديدج (WLAN) ةيكلسال ةيلحم ةكبش ءاشنإب مق ليجلا رشن ليلد ي فددحم وه امكو ،اهب لومعمل| تاس راممل| لضفأل اقفو اهنيوكت مت امك ،J925G زارط ةلومحمل| فت|وهل| 7925G:

[G](https://www.cisco.com/c/dam/en/us/td/docs/voice_ip_comm/cuipph/7925g/7_0/english/deployment/guide/7925dply.pdf)[7926 و](https://www.cisco.com/c/dam/en/us/td/docs/voice_ip_comm/cuipph/7925g/7_0/english/deployment/guide/7925dply.pdf) [EX-G](https://www.cisco.com/c/dam/en/us/td/docs/voice_ip_comm/cuipph/7925g/7_0/english/deployment/guide/7925dply.pdf)[7925 و](https://www.cisco.com/c/dam/en/us/td/docs/voice_ip_comm/cuipph/7925g/7_0/english/deployment/guide/7925dply.pdf) [G](https://www.cisco.com/c/dam/en/us/td/docs/voice_ip_comm/cuipph/7925g/7_0/english/deployment/guide/7925dply.pdf)[7925 زارط](https://www.cisco.com/c/dam/en/us/td/docs/voice_ip_comm/cuipph/7925g/7_0/english/deployment/guide/7925dply.pdf) [Cisco](https://www.cisco.com/c/dam/en/us/td/docs/voice_ip_comm/cuipph/7925g/7_0/english/deployment/guide/7925dply.pdf) [نم يكلساللا دحوملا تنرتنإلا لوكوتورب فتاهل رشنلا ليلد](https://www.cisco.com/c/dam/en/us/td/docs/voice_ip_comm/cuipph/7925g/7_0/english/deployment/guide/7925dply.pdf)

.ةلكشملا لح متي ،حيحص لكشب اهنيوكت درجمبو

2WPA ل طقف نوكم AP نكلو WPA ل نوكم ليمع 3: ويرانيسلا

:**<addr mac <ليمعلا ءاطخأ حيحصت**

#### <#root>

Wed May 7 10:51:37 2014: xx.xx.xx.xx.xx.xx.xx Scheduling deletion of Mobile

Station: (callerId: 23) in 5 seconds

Wed May 7 10:51:37 2014: xx.xx.xx.xx.xx.xx.xx apfProcessProbeReq

(apf\_80211.c:4057) Changing state for mobile xx.xx.xx.xx.xx.xx on AP

**from Idle to Probe**

**\*\*\*Controller adds the new client, moving into probing status**

Wed May 7 10:51:37 2014: xx.xx.xx.xx.xx.xx Scheduling deletion of Mobile Station: (callerId: 24) in 5 seconds

Wed May 7 10:51:38 2014: xx.xx.xx.xx.xx.xx Scheduling deletion of Mobile Station: (callerId: 24) in 5 seconds

Wed May 7 10:51:38 2014: xx.xx.xx.xx.xx.xx.xx Scheduling deletion of Mobile Station: (callerId: 24) in 5 seconds

#### **\*\*\*AP is reporting probe activity every 500 ms as configured**

Wed May 7 10:51:41 2014: xx.xx.xx.xx.xx.xx.xx Scheduling deletion of Mobile Station: (callerId: 24) in 5 seconds

- Wed May 7 10:51:41 2014: xx.xx.xx.xx.xx.xx.xx Scheduling deletion of Mobile Station: (callerId: 24) in 5 seconds
- Wed May 7 10:51:41 2014: xx.xx.xx.xx.xx.xx.xx Scheduling deletion of Mobile Station: (callerId: 24) in 5 seconds
- Wed May 7 10:51:41 2014: xx.xx.xx.xx.xx.xx.xx Scheduling deletion of Mobile Station: (callerId: 24) in 5 seconds
- Wed May 7 10:51:44 2014: xx.xx.xx.xx.xx.xx.xx Scheduling deletion of Mobile Station: (callerId: 24) in 5 seconds
- Wed May 7 10:51:44 2014: xx.xx.xx.xx.xx.xx.xx Scheduling deletion of Mobile Station: (callerId: 24) in 5 seconds
- Wed May 7 10:51:44 2014: xx.xx.xx.xx.xx.xx.xx Scheduling deletion of Mobile Station: (callerId: 24) in 5 seconds
- Wed May 7 10:51:44 2014: xx.xx.xx.xx.xx.xx.xx Scheduling deletion of Mobile Station: (callerId: 24) in 5 seconds
- Wed May 7 10:51:49 2014: xx.xx.xx.xx.xx.xx apfMsExpireCallback (apf\_ms.c:433) Expiring Mobile!

Wed May 7 10:51:49 2014: xx.xx.xx.xx.xx.xx.xx 0.0.0.0 START (0) Deleted mobile LWAPP rule on AP []

Wed May 7 10:51:49 2014: xx.xx.xx.xx.xx.xx Deleting mobile on AP

(0)

\*\*\*After 5 seconds of inactivity, client is deleted, never moved into authentication or association phas

AAA ةبوجألاو عاجرإلا داوكأ ليلحت 4: ويرانيسلا

**:ةعقوتملا تالجسلا عيمجتل هليغشت بولطملا ءاطخألا حيحصت <mac <mac يف ءاطخألا حيحصت ناونع** < (Cisco نم مكحتلا ةدحو)  **AAA ءاطخألا حيحصت ثادحأ نيكمت** < (Cisco نم مكحتلا ةدحو) (وأ)  **<mac <ءاطخألا حيحصت ليمع** < (Cisco نم مكحتلا ةدحو) **AAA ءاطخألا حيحصت ثادحأ نيكمت** < (Cisco نم مكحتلا ةدحو) **AAA ءاطخألا حيحصت ءاطخأ نيكمت** < (Cisco نم مكحتلا ةدحو)

.تامئالملا نيكمت مت اذإ ،SNMP ةمئالم ءاشنإب AAA لاصتا لشف موقي

:<snipped <ءاطخألا حيحصت جارخإ ىلع لاثم

#### <#root>

\*radiusTransportThread: Mar 26 17:54:58.054: 70:f1:a1:69:7b:e7 Invalid RADIUS message authenticator for mobile 70:f1:a1:69:7b:e7 \*radiusTransportThread: Mar 26 17:54:58.054: 70:f1:a1:69:7b:e7 RADIUS message verification failed from server 10.50.0.74 with id=213. Possible secret \*radiusTransportThread: Mar 26 17:54:58.054: 70:f1:a1:69:7b:e7 Returning AAA Error 'Authentication Failed' (-4) for mobile 70:f1:a1:69:7b:e7 \*radiusTransportThread: Mar 26 17:54:58.054: AuthorizationResponse: 0x4259f944

#### **Returning AAA Error 'Success' (0) for mobile**

Successful Authentication happened, AAA returns access-accept prior to Success (0) to confirm the same.

**Returning AAA Error 'Out of Memory' (-2) for mobile** \*\*\*it's the rare reason. Cisco bug ID [CSCud12582](https://tools.cisco.com/bugsearch/bug/CSCud12582)

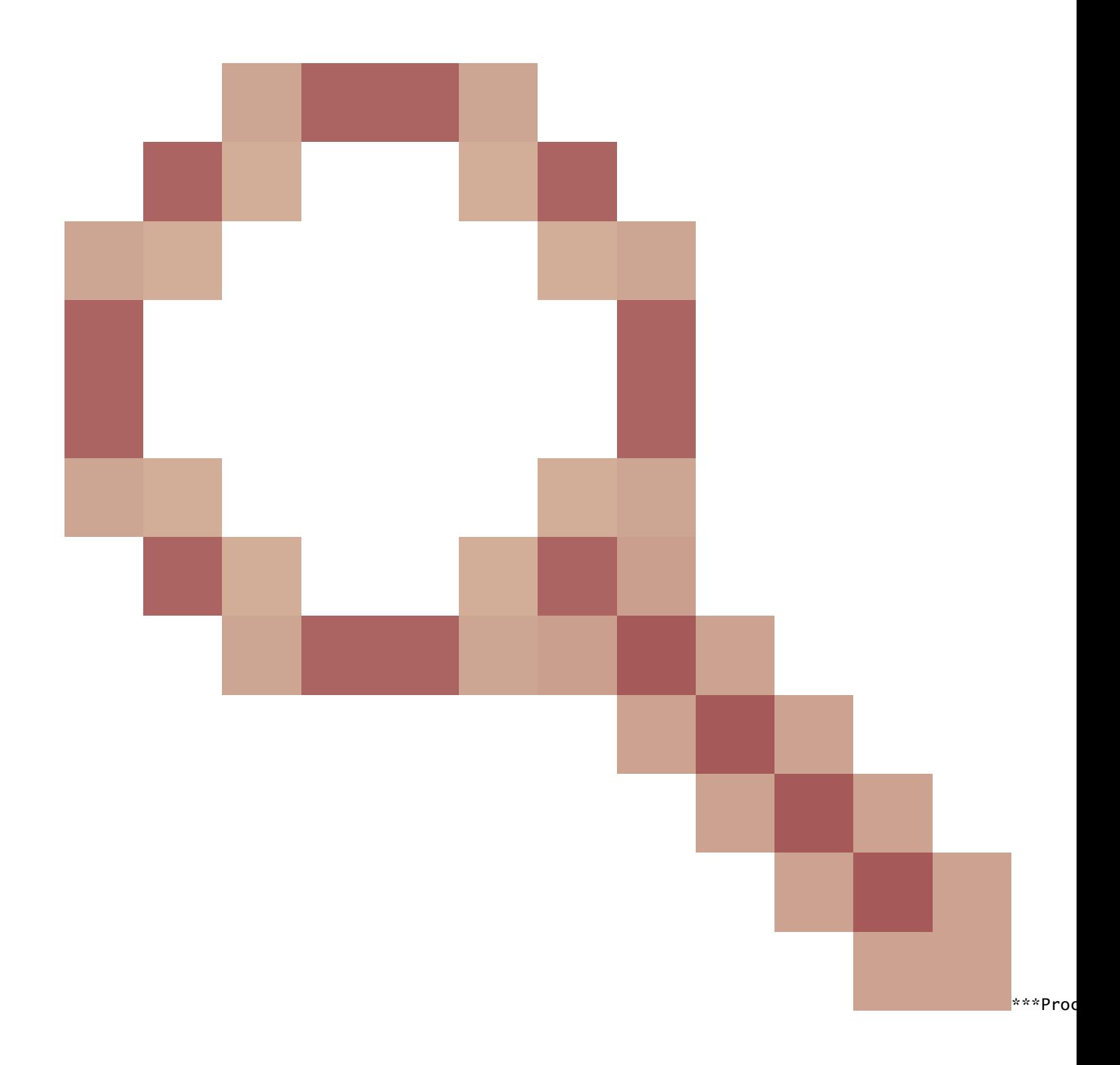

**Returning AAA Error 'Authentication Failed' (-4) for mobile**

\*\*\*its the most common reason seen

:ةلمتحملا بابسألا

- .ةحلاص ريغ رورم ةملك وأ/و مدختسم باسح •
- .AD بناج ىلع رادصإ ،لاجملاب اوضع سيل رتويبمك •
- .حيحص لكشب تاداهشلا تامدخ لمعت ال •
- .مادختسالا ديق دعت مل وأ مداخلا ةداهش ةيحالص تهتنا •
- .حيحص ريغ لكشب RADIUS نيوكت مت •
- .(SSID كلذكو) فرحألا ةلاحل ساسح وهو حيحص ريغ لكشب لوصولا حاتفم لاخدإ مت •
- .Microsoft تاحيحصت ثيدحت •
- .EAP تاتقؤم •
- .مداخلا/ليمعلا ىلع هنيوكت مت حيحص ريغ EAP بولسأ •
- .ةمدختسم ريغ اهنأ وأ ليمعلا ةداهش ةيحالص تهتنا •

لاوجلل (-5) AAA Return أطخ ةلهم .ليمعل الشفب اعوبتم ،هيلإ لوصول ارذعتي يذل AAA مداخ

:لاثم

## <#root>

Wed Oct 26 20:08:50 2011: 00:13:ce:1a:92:41 Max retransmission of Access-Request (id 100) to 209.165.200.254 reached for mobile 00:13:ce:1a:92:41 Wed Oct 26 20:08:50 2011: 00:13:ce:1a:92:41 [Error] Client requested no retries for mobile 00:13:CE:1A:92:41

**Wed Oct 26 20:08:50 2011: 00:13:ce:1a:92:41 Returning AAA Error 'Timeout' (-5) for mobile 00:13:ce:1a:92:41**

**Wed Oct 26 20:08:50 2011: 00:13:ce:1a:92:41 Processing AAA Error 'Timeout' (-5) for mobile 00:13:ce:1a:92:41**  Wed Oct 26 20:08:50 2011: 00:13:ce:1a:92:41 Sent Deauthenticate to mobile on BSSID 00:0b:85:76:d3:e0 slo Wed Oct 26 20:08:50 2011: 00:13:ce:1a:92:41 Scheduling deletion of Mobile Station: (callerId: 65) in 10

لاوجلل (-6) يلخاد AAA أطخ عاجرإ

WLC لسري .WLC عم ةقفاوتم/ةموهفم ريغ (ئطاخ لوط) ةبسانم ريغ/ةحيحص ريغ ةمس AAA لسري .ةقباطتم ريغ ةمسلا Cisco <u>CSCum83894</u> AAA Internal Error نم ءاطخألI حيحصت فرعم لشفي :لاثم .يلخاد أطخ ةلاسرب ةعوبتم ،Deauth ةلاسر .لوصولا لوبق يف ةفورعم ريغ تامس عم ةقداصملاو

:لاثم

\*radiusTransportThread: Feb 21 12:14:36.109: Aborting ATTR processing 599 (avp 26/6) \*radiusTransportThread: Feb 21 12:14:36.109: 40:f0:2f:11:a9:fo

.لاوجلل (-7) مداخ دجوي ال AAA أطخ عاجرإ .مادختسالا ديق دمتعم ريغ نيوكت وأ/و حيحص لكشب RADIUS نيوكت متي مل

:لاثم

\*Jun 22 20:32:10.229: 00:21:e9:57:3c:bf Returning AAA Error 'No Server' (-7) for mobile 00:21:e9:57:3c:bf \*Jun 22 20:32:10.229: AuthorizationResponse: 0x1eebb3ec

(AP (لوصولا ةطقنب نارتقالا يف ليمعلا لشف 5: ويرانيسلا

:مدختسملا ءاطخألا حيحصت

#### **debug client <mac addr>**

:اهليلحت دارملا تالجسلا

0 slot 1 APvapId) 0 ةلاحلا) 0c:94:44:cb00:26: BSSID يف ةطحملا ىلإ ASSOC ةباجتسإ لاسرإ

- slot 0 = b/g(2.4) زاهج يكلسال
- slot 1 = ويدار A(5)
- حاجن = 0 ASSOC ةباجتسإ ةلاح لسري •

.لشفلا وه 0 ةلاحلا ريغ رخآ ءيش يأ

802.11 نا<mark>رتقال ا ببس زومر ،802.11 نارتقال ا قلياح</mark> :ىلع ةكرتشملا نارتقالا قباجتسإ قلاح زومر ىلع روثعلا نكمي

لومخلا ةل0م ءاهتنا ببسب ليمعلا لاصت عطق :6 ويرانيسلا

:مدختسملا ءاطخألا حيحصت

### **debug client <mac addr>**

اهليلحت دارملا تالجسلا

4:57a:f:0c:8e00:1 STA ل 0 slot 0،c:94:44:cb00:26: لوصولا ةطقن نم لومخلا عضو ةلهم يقلت مت

apfMsDeleteByMscb Schedule mobile فذحلل عم deleteReason 4، reasonCode 4

ةدحاو ةيناث يف (30 :لصتملا فرعم) :ةلقنتملا ةطحملا فذح ةلودج

!اهتيحالص يهتنت يتلا ةلومحملا قزهجأل apfMsExpiredCallback (apf\_ms.c:608)

(:5094c.ms\_apf لصتملا)0 slot 0c:94:44:cb00:26: BSSID ىلع ةلومحملا ةزهجألا ىلإ ةقداصملا ءاغلإ ةزيم لاسرإ مت

**ريياعملا**

.ليمعلا نم رورم ةكرح يقلت مدع دعب ثدحي

.ةيناث 300 يه ةيضارتفالا ةدملا

**لحلا**

.**Advanced>>ID>WLAN>GUI** WLC نم WLAN لكل وأ ،General>>Controller>>GUI WLC نم ماع لكشب امإ لومخلا ةلهم ةدايز

ةسلجلا ةلهم ءاهتنا ببسب ليمعلا طابترإ ءاهنإ 7: ويرانيسلا

:مدختسملا ءاطخألا حيحصت

#### **debug client <mac addr>**

:اهليلحت دارملا تالجسلا

apfMsExpireCallback (apf\_ms.c:608) Expiring Mobile! apfMsExpireMobileStation (apf\_ms.c:5009) Changing state for mobile 00:1e:8c:0f:a4:57 on AP 00

#### **ريياعملا**

.(ةيناث 1800 يضارتفالا) ةلودجملا ةدملا يف ثدحي

.ىرخأ ةرم WebAuth مدختسم ىلء ضرفت اهنإ

**لحلا**

.**Advanced>ID>WLAN>GUI** WLC نم WLAN ةكبش لكل اهليطعت وأ لمعلا ةسلج ةلهم ةدايز

(WLAN) ةيكلساللا ةيلحمل ةكبشل ا تاري يغت ببسب ليمعل للصف 8: ويرانيسل ا

:مدختسملا ءاطخألا حيحصت

#### **debug client <mac addr>**

:ليلحتلا ىلإ لجس

apfSendDisAssocMsgDebug (apf\_80211.c:1855) Changing state for mobile 00:1e:8c:0f:a4:57 on AP 00:26:cb:94:44:c0 from Associated to Disassociated !

#### **ريياعملا**

.اهنيكمت ديعيو WLAN ةكبش زجعي ةقيرط ةيأب WLAN ةكبش ليدعتل

**لحلا**

.نارتقالا نوديعي و ءالمعلا كفي ،(WLAN) ةيكلساللا ةيلحملا ةكبشلا ىلع تاري يغت ءارجإ دنع .عقوتملا كولسلا وه اذهو

WLC نم يوديلا فذحلا ببسب ليمعلا لصف 9: ويرانيسلا

:مدختسملا ءاطخألا حيحصت

**debug client <mac addr>**

:ليلحتال ىلإ لجس

apfMsDeleteByMscb Scheduling mobile for deletion with deleteReason 6, reasonCode 1 Scheduling deletion of Mobile Station: (callerId: 30) in 1 seconds

#### **ريياعملا**

ليمعلا ةلازإ :(GUI (ةيموسرلا مدختسملا ةهجاو نم

نم ةهجاو رطس رماوألا: **config client deauthenticate <mac address>**

ةقداصملا ةلهم ءاهتنا ببسب ليمعلا نارتقا ءاغلإ 10: ويرانيسلا

:مدختسملا ءاطخألا حيحصت

**debug client <mac addr>**

:ليلحتال ىلإ لجس

Retransmit failure for EAPOL-Key M3 to mobile 00:1e:8c:0f:a4:57, retransmit count 3, mscb deauth count 0 Sent Deauthenticate to mobile on BSSID 00:2

#### **ريياعملا**

.حيتافملا لدابت وأ ةقداصملل لاسرإلا ةداعإ تايلمع نم ىصقألا دحلا ىلإ لوصولا مت

#### **لحلا**

.كلذ ىلإ امو تاداهشلاو نامألI نيوكتو ليمعلI ليغشت جمانرب ثيدحت/صحف.

(ةانقلا/ةقاطلا) AP ويدار طبض ةداعإ ببسب ليمعلا لصف 11: ويرانيسلا

:مدختسملا ءاطخألا حيحصت

**debug client <mac addr>**

:ليلحتلا ىلإ لجس

Cleaning up state for STA 00:1e:8c:0f:a4:57 due to event for AP 00:26:cb:94:44:c0(0) apfSendDisAssocMsgDebug (apf\_80211.c:1855) Changing state for

**ريياعملا**

.ل|خدإل| فذحب (WLC) ةيكلس|لل| ةيلحمل| ةكبشل| يف مكحتل| ةدحو موقت ال نكلو ،ءالمعل| لصفب لوصول| ةطقن موقت

**لحلا**

.عقوتملا كولسلا

"timeoutEvt "X802.1 رايعم مادختساب Symantec ليمع تالكشم 12: ويرانيسلا

**ةلأسم**

= ةلاسرللو ةطحملل Timer .timeoutEvt X802.1 ةلاسرلا عم Symantec جمانرب ليغشتب نوموقي نيذلا ءالمعلا ةيحالص تهتنا M<sub>3</sub>

دنع ةلكشم دجوت ال .Intel/Broadcom ةقاطب ىلع مدختسملI A/G ويدار نع رظنلI ضغب ،EAP/Eapol ةيلمع لIمكإ متي ال مادختسإ WEP، WPA-PSK.

**ريياعملا**

.مهم ريغ WLC دوك

.يلحملا عضولا يف لكلا - زارطلا لك - APs WLAN 3 - WPA2+802.1X PEAP + MSHCAPV2 .SSID ثب متي

مداخ RADIUS NPS 2008. .رتويبمكلا ةزهجأ عيمج ىلع تاسوريفلا ةحفاكمل Symantec جمانرب تيبثت مت

مدختسأ ASUS و Broadcom و Intel - win7 و win-xp.

XP و 7 Windows ليغشتلا ماظن - رثأتملا ليغشتلا ماظن

Broadcom و (6205)Intel - رثأتملا يكلساللا ئياهملا

.يلصألا يعدتسملا مدختسأ 15.2.0.19، - باصملا يعدتسملا /قئاسلا

**لحلا/حالصإلا**

.XP و 7 Win ليغشتلا يماظن عم Symantec ةلكشم اهنإ .XP و 7Win ىلع Symantec نم ةيامحلا رادجو ةكبشلا ةيامح ليطعت

:ءاطخألا حيحصت جارخإ

\*dot1xMsgTask: Apr 12 11:45:39.335: 84:3a:4b:7a:d5:ac Retransmit 1 of EAPOL-Key M3 (length 155) for mobile 84:3a:4b:7a:d5:ac \*osapiBsnTimer: Ap \*dot1xMsgTask: Apr 12 11:45:44.336: 84:3a:4b:7a:d5:ac Retransmit 2 of EAPOL-Key M3 (length 155) for mobile 84:3a:4b:7a:d5:ac \*osapiBsnTimer: Ap \*dot1xMsgTask: Apr 12 11:45:49.336: 84:3a:4b:7a:d5:ac Retransmit 3 of EAPOL-Key M3 (length 155) for mobile 84:3a:4b:7a:d5:ac \*osapiBsnTimer: Ap

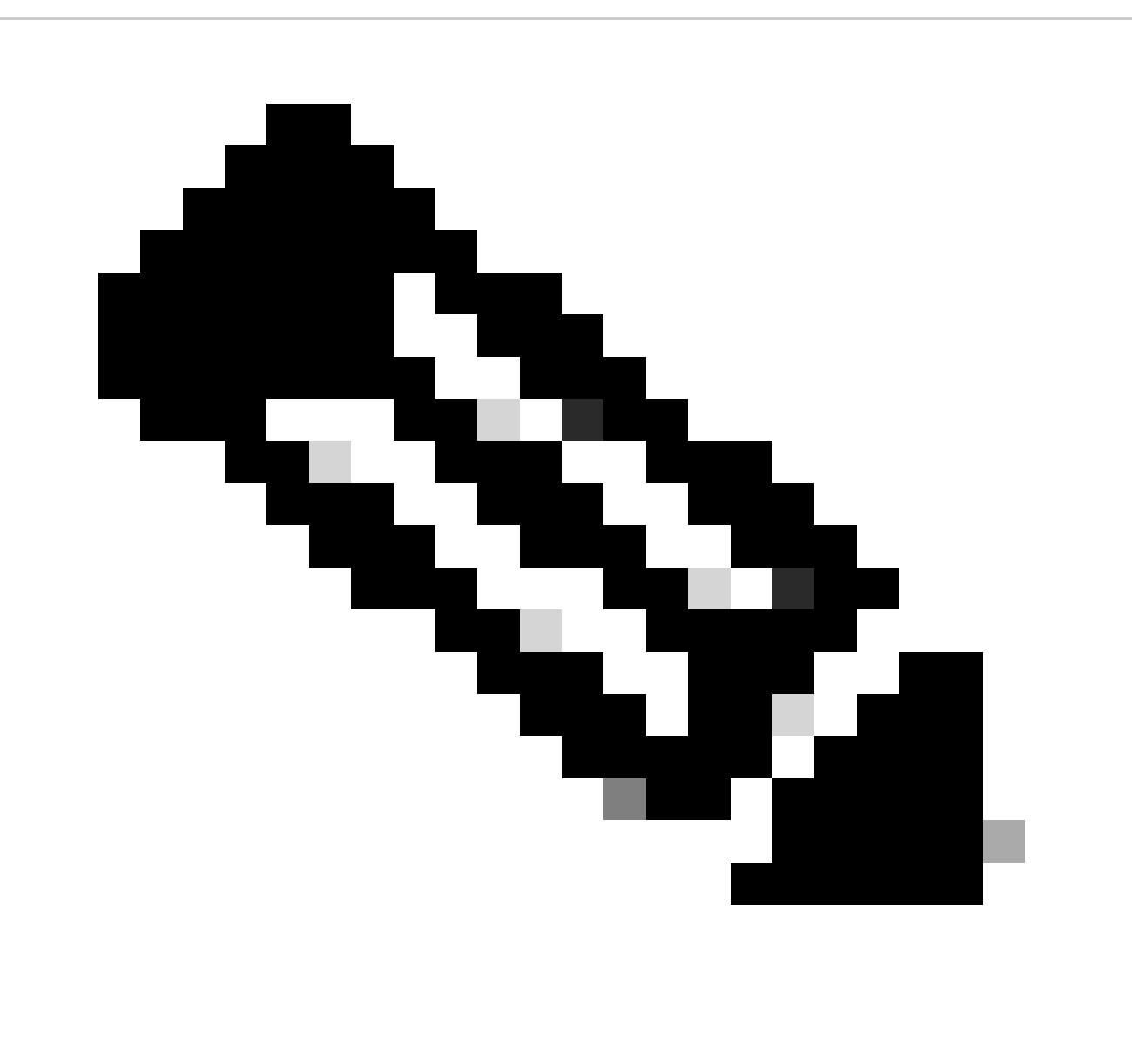

 :يلاتلا وحنلا ىلع (ةقباس خسن يف اضيأ رهظت) 15.2 يف ةمزالتم دجوت :**ةظحالم** AP نم 1M ىلع ليمعلا لصحي- 2M لسري ليمعلا- AP نم 3M ىلع ليمعلا لصحي- 4M لسري نأ لبق ديدجلا حاتفملا دراطي ليمعلا-

كف أطخ" اهنأ ىلع M4 قلاسر طقسيو ،ديدجلا حاتفملاب (AP) لوصولI ةطقن مادختساب رفشملI M4 ليمعلI لسري -."ريفشت

نيب ةلكشم هذه نأ حضاولا نم 3.M لاسرإ ةداعإ تايلمع يف اليوط اتقو يضمتس كنأ WLC ءاطخأ حيحصت ليمع حضوي - .Symantec ةلازإ وه ليدبلا لحلا .Intel ةكرشب ةصاخ ةلكشم تسيلو ،Symantec و Microsoft

هذه حالصإب EAP تقؤم ليدعت موقي ال .Symantec ةطساوب هؤاشنإ مت ،Windows يف ادوجوم نوكي دق أطخ لعفلاب اذه - .ةلكشملا

.Microsoft و Symantec ىلإ نيررضتملI نيمدختسملI هيجوت ةداعإب Cisco TAC موقي ،ةلكشملI مذهب قلءتي اميف -

اهيلع لفطتلا ليغشت مت يتلا DNS ةزهجأ مهيدل نيذلا ءالمعلل "ةيوجلا ةعابطلا ةمدخ" رهظت ال 13: ويرانيسلا

ماظن ىلع لفطتلا ليغشت دنع ةلومحملا Apple ليمع ةزهجأ ىلع AirPrint ةمدخ رفوت يتلا ةزهجألا ةيؤر ليمعلا ىلع رذعتي mDNS.

# **ريياعملا**

0. 100. 6. 7. عم WLC 5508

ىلع تامدخلا مسق نمض ةجردم AirPrint تامدخ رفوت يتلا ةزهجأل كيدل ،mDNS تال!جملا ءامسأ ماظن ىلع لفطتلا نيكمت عم .(WLC (ةيكلساللا ةيلحملا ةكبشلا يف مكحتلا رصنع .ةهجاولاو (WLAN) ةيكلساللا ةيلحملا ةكبشلا ىلع حيحص لكشب يصخشلا mDNS فيرعت فلم نييعت مت

.ليمعلا ىلع AirPrint ةزهجأ ةيؤر ىلع رداق ريغ لازي ال

:مدختسملا ءاطخألا حيحصت

**debug client <mac addr>**

**حيحصتلا تافلم ةفاك نيكمت**

\*Bonjour\_Msg\_Task: Apr 15 15:29:35.640: b0:65:bd:df:f8:71 Query Service Name: \_universal.\_sub.\_ipp.\_tcp.local., Type: C, Class: 1. \*Bonjour\_Msg\_T \*Bonjour\_Msg\_Task: Apr 15 15:29:35.640: Sending Query Response bonjSpNameStr: \_dns-sd.\_udp.YVG.local., bonjMsalServiceName: HP\_Photosmart

:حرشلا

بلطيس ليمعلا\_ universal.\_sub.\_ipps.\_tcp.local وأ\_ universal.\_sub.\_ipp.\_tcp.local الدب نم**\_ ipp.\_tcp.local** وأ\_ ipp.\_tcp.local ةلسلس. اهنييءت متيس يتل ا ةبولطمل قمدخل ةلسلسو هديدحت مت .ةفاضمل "ءاوهل قعابط" ةمدخ لمعت نل كلذل HP\_Photosmart\_Printer\_1.

كانه نكت مل كلذ عمو (WLAN) ةيكلساللl ةيلحملا قكبشلl ىلإ نيعملا فيرعتلا فلم يف ةمدخلا سفن ةفاضإ تمت .زاهجلل ةجردم ةمدخ

نكمتت مل ،قفرملا لاجملا مساب يلحملا dns-sd.\_udp.YVG ليمعلا مالعتساو لاجملا مسا قاحلإل ارظن هنأ ىلع روثعلا مت .تانايبلا ةدعاق يف اهدوجو dns-sd.\_udp.YVG.localمدعل ارظن Bonjour ةمزح ةجلاعم نم WLC

.Cisco <u>CSCuj32157</u> نم ءاطخأل| حيحصت فرعم - سڧنب قلعتي اميف يطعمل| زيزعتل| أطخ ىلء فرعت

**لحلا**

.ليمع لا نم لاجملا مسا ةلازإ وأ (لاجملا مسا) DHCP 15 رايخ لي طعت ناك هلوح دوجوملا دي حول المعل ا

عيرسل| SSID ريءيغت ليطعت ببسب "ةكبشلا ىل| مامضنالا ىلع رداق ريغ" Apple iOS ليمع :14 ويرانيسل|

## **ريياعملا**

ةيلحملا ةكبشلا يف مكحتلا ةدحو سفن ىلع ىرخأ ىلإ WLAN ةكبش نم لقنلا يف لكاشم iOS Apple ةزهجأ مظعم هجاوت ةيكلساللا) WLC) نم Cisco عم عضولا يضارتفالا fast SSID change disabled.

نارتقالاا ليمع لا قلواحم درجمب ةدوجوملا WLAN ةكبش نم ليمعل اققداصم ءاغلإب مكحتلl ةدحو مايق يف دادعإلى ببستي .ىرخأب

نوكتو ةجيتنلا ةيجذومنلا يه nable to Join the Network" Umessage ىلع زاهج iOS.

ليمعلا راهظإ

**ةكبشلا صخلم راهظإ** < (-2504-116JK(

 $<$ snip $>$ 

لطعم ................................. عيرس SSID رييغت

:مدختسملا ءاطخألا حيحصت

# <#root>

 $(jk-2504-116)$ 

**debug client 1c:e6:2b:cd:da:9d**

 $(jk-2504-116)$ 

**\*apfMsConnTask\_7: Jan 30 21:33:14.544: 1c:e6:2b:cd:da:9d Association received from mobile on BSSID 00:21:a0:e3:fd:be**  \*\*\*Apple Client initiating switch from one wlan to another. \*apfMsConnTask\_7: Jan 30 21:33:14.544: 1c:e \*apfMsConnTask\_7: Jan 30 21:33:14.544: 1c:e6:2b:cd:da:9d Deleting client immediately since WLAN has chan

\*apfMsConnTask 7: Jan 30 21:33:14.544: 1c:e6:2b:cd:da:9d Scheduling deletion of Mobile Station: (calle \*apfReceiveTask: Jan 30 21:33:15.375: 1c:e6:2b:cd:da:9d Sent Deauthenticate to mobile on BSSID 00:21:a0: \*apfReceiveTask: Jan 30 21:33:15.375: 1c:e6:2b:cd:da:9d Found an cache entry for BSSID 00:21:a0:e3:fd: **\*pemReceiveTask: Jan 30 21:33:15.377: 1c:e6:2b:cd:da:9d 192.0.2.254 Removed NPU entry.**

 \*apfMsConnTask\_7: Jan 30 21:33:23.890: 1c:e6:2b:cd:da:9d Adding mobile on LWAPP AP 00:21:a0:e3:fd:b0(1) \*\*\*No client activity for > 7 sec due to fast-ssid change disabled \*apfMsConnTask\_7: Jan 30 21:33:23.89 \*apfMsConnTask<sub>7: Jan</sub> 30 21:33:23.891: 1c:e6:2b:cd:da:9d Sending Assoc Response to station on BSSID 00: \*apfMsConnTask\_7: Jan 30 21:33:23.892: 1c:e6:2b:cd:da:9d apfProcessAssocReq (apf\_80211.c:8292) Changin

### **لحلا**

نيكمت رييغت SSID عيرسلا نم WLC GUI > Controller>General.

## حجانلا ليمعلاب LDAP نارتقا 15: ويرانيسلا

مادختساب ةزيملا هذه معد متي .TLS مدختسي يذل LDAP مداخو مكحتلI ةدحو نيب للصتال نيمأت ىلع نمآل LDAP دعاسي .ثدحألا تارادصإلاو 7.6 رادصإلا مكحتلا ةدحو جمانرب

:LDAP مداخ ىلإ مكحتلا ةدحو ةطساوب اهلاسرإ نكمي يتلا تامالعتسالا نم ناعون كانه

### ةيوهلا لوهجم 1.

LDAP مداخ بيجتسي .ةقداصملا ىلإ ليمعلا جاتحي امدنع LDAP مداخ ىلإ ةقداصم بلط مكحتلا ةدحو لسرت ،عونلا اذه يف ل.مع لورم ةملك/مدختسم مسا نم ضتت يتل اتامولع مل عي مع لاسرإ متي ،لدابتلا اذه تقو يف .مالعتسال اجئاتنب .طبرلا رورم ةملك/مدختسم مسا ةفاضإ تمت املاط ،صخش يأ نم مالعتسا ىلإ LDAP مداخ بيجتسي .حضاو صنب

# هيلع قدصم - 2

متي .LDAP مداخ عم اهسفن ةقداصمل اهمدختست رورم ةملكو مدختسم مساب مكحتلا ةدحو نيوكت متي ،عونلا اذه يف LDAP مداخ كلذ دعاسي .ةقداصملا ةيلمع تقو يف LDAP مداخ ىلإ اهلاسرإ متيو SASL 5MD مادختساب رورملا ةملك ريفشت ل|سرإ متي ،مكحتل| ةدحو ةيوه ةي|مح نم مغرل| ىلعو ،كلذ عمو .ةقداصمل| تاب|لط ردصم ىلع حيحص لكشب فرعتل| ىلع .حضاو صنب ليمعلا ليصافت

تانايب ثدحت ثيح نيعونلا الك هلكشي يذلا نامألا يف فعضلا ببسب TLS ربع LDAP ىلإ ةيقيقحلا ةجاحلا تأشن .ولخلا يف ةلماعملا يقابو ليمعلا ةقداصم

### **تابلطتملا**

.ثدحألا تارادصإلاو جمانربلا نم 7.6 رادصإلا ليغشتب WLC موقت

.LDAP Microsoft مداخ مدختسي

:مدختسملا ءاطخألا حيحصت

#### **debug aaa ldap enable**

\*LDAP DB Task 1: Feb 06 12:28:12.912: IdapAuthRequest [1] called lcapi\_query base="CN=Users,DC=gceaaa,DC=com" type="person" attr="sAMAccc

LDAP ىلع ليمعلا ةقداصم تلشف 16: ويرانيسلا

:مدختسملا ءاطخألا حيحصت

**debug aaa ldap enable**

\*LDAP DB Task 1: Feb 07 17:19:46.535: LDAP\_CLIENT: Received no referrals in search result msg \*LDAP DB Task 1: Feb 07 17:19:46.535: LDAP\_C

**لحلا**

.ضفرلا بابسأل LDAP مداخ نم ققحت

ةيلحملا ةكبشلا يف مكحتلا رصنع ىلع حيحص ريغ لكشب LDAP نيوكت ببسب ليمعلا نارتقا لكاشم :17 ويرانيسلI

(WLC) ةي كلس ال

:مدختسملا ءاطخألا حيحصت

**debug aaa ldap enable**

\*LDAP DB Task 1: Feb 07 17:21:26.710: IdapInitAndBind [1] called lcapi\_init (rc = 0 - Success) \*LDAP DB Task 1: Feb 07 17:21:26.712: IdapInitAndB

**لحلا**

.LDAP مداخو WLC/ليمعلا ربع دامتعالا تانايب نم ققحت

LDAP مداخ ىلإ لوصولا رذعتي امدنع ليمعلا نارتقا لكاشم 18: ويرانيسلا

:مدختسملا ءاطخألا حيحصت

#### **debug aaa ldap enable**

\*LDAP DB Task 2: Feb 07 17:26:45.874: IdapInitAndBind [2] configured Method Anonymous lcapi\_bind (rc = 1005 - LDAP bind failed) \*LDAP DB Tas

**لحلا**

.LDAP مداخو WLC ةكبش لاصتا لكاشم نم ققحت

دوقفملا قصاللا لاوجتلا نيوكت ببسب Apple ليمع لاوجت لكاشم 19: ويرانيسلا

**ريياعملا**

AIR-CT5508-K9 / 7.4.100.0

:مدختست ةيكلسال ةكبش نع Apple ةزهجأ لصفنت

2WPA ةسايس -

- WPA2 Encryption AES

X802.1 ةقداصملا نيكمت -

.ISE Cisco ةطساوب ضيوفتلاو ةقداصملا

يف رخآ فتاه يقبيي امن ب طقسي يذل انوف يآ وه كلذ يلء للثملاو .ثبلاب صاخل SSID نع ايرود Apple ةزهجأ لصفنت .(فتاهلاو تقولا) يئاوشع لكشب اذه ثدحي ،كلذل .الصتم عقوملا سفن

.SSID سفنب لصتت يهو .تالكشم ةيأ نوهجاوي ال نيذلا ةلومحملا رتويبمكلا ةزهجأ ءالمع

.دادعتسالا عضو نودبو لاوجت نودب ،يداعلا ليغشتلا ءانثأ ةلكشملا هذه ثدحت

لكاشم ثودح يف ببستت دق يتل| ةنكممل| تادادع|ل| ةفاك ةل|زإب لعفل|ب (WLAN) ةيكلس|لل| ةيلحمل| ةكبشل| تم|ق (Aironet ext).

:مدختسملا ءاطخألا حيحصت

**debug client <mac addr>**

#### <#root>

**\*apfMsConnTask\_5: Jun 11 16:12:56.342: f0:d1:a9:bb:2d:fa Received RSN IE with 0 PMKIDs from mobile f0:d1:a9:bb:2d:fa**

\*\*\*At 16:12:56 in the debugs we see a client re-association. From there the AP is expecting the client \*\*\*At this point it does not! From the above message the AP/WLC didn't receive a PMKID from the iPhone. \*\*\*This is kind of expected from this type of client.

\*\*\*Apple devices do not use the opportunistic key caching which allows clients to use the SAME PMKID at \*\*\*Apple devices use a key cache method of Sticky Key Caching.

\*\*\*This in turn means that the client has to build a PMKID at EACH AP in order to successfully roam to \*\*\*As we can see the client did not present a PMKID to use so we sent it through layer 2 security/EAP a \*\*\*The client then hits a snag in the EAP process where the client fails to respond to the EAP ID or re \*\*\*This is going to be normal and EXPECTED behavior currently with Sticky key cache clients.

WLC زمر اضيأ مهيدلو (SKC (ةقصاللا حيتافملل تقؤملا نيزختلا ءالمع مهيدل نيذلا ءالمعلل نآلا هب مايقلا كنكمي ام (WLC (ةيكلساللا ةيلحملا ةكبشلا يف مكحتلا ةدحو معدت ،يضارتفا لكشب .SKC ل لاوجتلا معد نيكمت وه ،ىلعأو 7.2 يف اهديلوتب ماق يتلا ةميدقلا PMKIDs مادختساب ليمعلل حامسلل .طقف (OKC) يزاهتنالا حاتفملل تـقؤملا نيزختلا .(WLC) ةيكلساللا ةيلحملا ةكبشلا ي ف مكحتلا رصنع (CLI) رماوأ رطس ةهجاو ةطساوب اهنيكمت بجي ،لوصو ةطقن لك

## **<1> 2wpa security wlan config تقؤملا نيزختلا ةركاذ تيبثت نيكمت**

طاقن ىلإ ةقحاللا تالوجلا نسحي هنكلو ،نوزخملا ظفح زكرم ةعيبطل ارظن ةيلوأل تالوجلا نسرحي ال اذه نأ ةاعارم ىجري يف ةلماك طباور نم لوألا ىشمملا فالأتي .لوصو طاقن 8 عم قاور يف يشمت نأ لـيخت .(باتكلا يف 8 ىتح) اهسفن لوصولI PMKID زارط نم لافطأ 8 ليمعلا مدقي ،عجرتو ةياهنلا ىلإ لصت امدنعو .ابيرقت ةيناث 1-2 رخأت عم لوصو ةطقن لك .تارشاعملا سفن ىلإ لقتنو امنوب ةديرفلا

لظي ليمعلا نأ ودبيو ريخأتلا ةلازإ ىلإ اذه يدؤي .SKC معد نيكمت مت اذإ ةلماك ةقداصمب لوصولا طاقن رمت نأ بجي ال .الصتم

CCKM مادختساب (FSR (نمآلا عيرسلا لاوجتلا نم ققحتلا 20: ويرانيسلا

## قيفرم دنع عيرسل إنمآل للوجتلياو [\(WLAN](https://www.cisco.com/c/en/us/support/docs/wireless-mobility/wireless-lan-wlan/116493-technote-technology-00.html)) قيكلساليل قيلحمليا قكبشلل ربع لياوجتل ا [802.11](https://www.cisco.com/c/en/us/support/docs/wireless-mobility/wireless-lan-wlan/116493-technote-technology-00.html)

:مدختسملا ءاطخألا حيحصت

**debug client <mac addr>**

### <#root>

\*apfMsConnTask\_2: Jun 25 15:43:33.749: 00:40:96:b7:ab:5c

**CCKM: Received REASSOC REQ IE**

\*apfMsConnTask\_2: Jun 25 15:43:33.749: 00:40:96:b7:ab:5c

**Reassociation received from mobile on BSSID 84:78:ac:f0:2a:93**

 $*$ apfMsConnTask 2: Jun 25 15:43:33.750: 00:40:96:b7:ab:5c Processing WPA IE type 221. length 22 for mob **CCKM: Mobile is using CCKM**

\*\*\*The Reassociation Request is received from the client, which provides the CCKM information needed i  **CCKM: using HMAC MD5 to compute MIC**

\*\*\*WLC computes the MIC used for this CCKM fast-roaming exchange. \*apfMsConnTask\_2: Jun 25 15:43:33.75 **CCKM: Initializing PMK cache entry with a new PTK**

\*\*\*The new PTK is derived. \*apfMsConnTask\_2: Jun 25 15:43:33.751: 00:40:96:b7:ab:5c Setting active key **Creating a PKC PMKID Cache entry for station 00:40:96:b7:ab:5c (RSN 0) on BSSID 84:78:ac:f0:2a:93** \*\*\*The new PMKID cache entry is created for this new AP-to-client association. \*apfMsConnTask\_2: Jun 2

**Sending Assoc Response to station on BSSID 84:78:ac:f0:2a:93 (status 0) ApVapId 4 Slot 0**

### **لحلا**

\*\*\*The Reassociation Response is sent from the WLC/AP to the client, which includes the CCKM informati **Skipping EAP-Success to mobile 00:40:96:b7:ab:5c**

\*\*\*EAP is skipped due to the fast roaming, and CCKM does not require further key handshakes. The clien

نأل ،هاجتإلا ةيعابر ةحفاصملا نم ديزملا ىتحو EAP ةقداصم تاراطإ بنجتل نمآلا عيرسلا لاوجتلا ءارجإ متي ،حضوم وه امك تاراطإ مادختساب كلذ لامكإ متيو .CCKM ضوافت ططخم ىل ادانتس| نكلو ،ةقتشم ليازت ال ةديدجلا ريفش تل احيتافم ةيلحملا ةكبشلا يف مكحتلا ةدحوو ليمعلا ةطساوب اقبسم اتقؤم اهنيزخت مت يتلل تامولعملاو لاوجتلا نيوكت ةداعإ .(WLC) ةيكلس<sub>ا</sub>لل

PMKID 2WPA تقؤملا نيزختلا ةركاذ مادختساب (FSR (نمآلا عيرسلا لاوجتلا نم ققحتلا 21: ويرانيسلا

:مدختسملا ءاطخألا حيحصت

**debug client <mac addr>**

#### <#root>

#### \*apfMsConnTask\_0: Jun 22 00:26:40.787: ec:85:2f:15:39:32

#### **Reassociation received from mobile on BSSID 84:78:ac:f0:68:d2**

\*\*\*This is the Reassociation Request from the client. \*apfMsConnTask 0: Jun 22 00:26:40.787: ec:85:2f:1 **Processing RSN IE type 48, length 38 for mobile ec:85:2f:15:39:32**

\*\*\*The WLC/AP finds an Information Element that claims PMKID Caching support on the Association reques **Received RSN IE with 1 PMKIDs from mobile ec:85:2f:15:39:32**

\*\*\*The Reassociation Request from the client comes with one PMKID. \*apfMsConnTask\_0: Jun 22 00:26:40.7 **Searching for PMKID in MSCB PMKID cache for mobile ec:85:2f:15:39:32**

\*\*\*WLC searches for a matching PMKID on the database. \*apfMsConnTask\_0: Jun 22 00:26:40.788: ec:85:2f:  **Found a valid PMKID in the MSCB PMKID cache for mobile ec:85:2f:15:39:32**

\*\*\*The WLC validates the PMKID provided by the client, and confirms that it has a valid PMK cache for  **Sending Assoc Response to station on BSSID 84:78:ac:f0:68:d2(status 0) ApVapId 3 Slot 0**

\*\*\*The Reassociation Response is sent to the client, which validates the fast-roam with SKC. \*dot1xMsg **Initiating RSN with existing PMK to mobile ec:85:2f:15:39:32**

\*\*\*WLC initiates a Robust Secure Network association with this client-and-AP pair based on the cached **Including PMKID in M1(16)**

\*\*\*The hashed PMKID is included on the Message-1 of the WPA/WPA2 4-Way handshake. \*dot1xMsgTask: Jun 2. \*

حيتافملل ةيقابتسالاا تقؤملا نيزختلا ةركاذ مادختساب نمآلاو عيرسلا لاوجتلا نم ققحتلا :22 ويرانيسلI

:مدختسملا ءاطخألا حيحصت

### <#root>

\*apfMsConnTask\_2: Jun 21 21:48:50.562: 00:40:96:b7:ab:5c

#### **Reassociation received from mobile on BSSID 84:78:ac:f0:2a:92**

\*\*\*This is the Reassociation Request from the client. \*apfMsConnTask\_2: Jun 21 21:48:50.563: 00:40:96:b \*\*\*However, since the client performs PKC/OKC and not SKC (as per the following messages), the WLC comp

ققحتلل اذه مزلي .ليمعلا نم نييعتلا ةداعإ بلط يقلت دعب PMKID باسح بجي ،ءاطخألا حيحصت ةيادب يف حضوم وه امك ءاهنإو ريفشتلا حيتافم صالختسال Way4- 2WPA ةحفاصم عم اتقؤم نزخملا PMK مادختسإ ديكأتو PMKID ةحص نم لب ،CCKM ذيفنتال كالذ مادختسإ متي الو ،ءاطخألا حيحصت ىلع CCKM تال|خدإ نيب طلخت ال .نمآل| عيرسل| ل|وجتل| عم لماعتت ةلاد مسا لثم ،تاجرخملا كلتل WLC لبق نم مدختسم مسا درجم وه CCKM انه .اقباس هحرش مت امك ،OKC/PKC .PMKID باسح لجأ نم ميقلا

r802.11 مادختساب (FSR (نمآلا عيرسلا لاوجتلا نم ققحتلا 23: ويرانيسلا

:مدختسملا ءاطخألا حيحصت

#### **debug client <mac addr>**

.

\*apfMsConnTask\_2: Jun 27 19:25:48.751: ec:85:2f:15:39:32 Doing preauth for this client over the Air \*\*\*WLC begins FT fast-secure roaming over-the-A because the client asks for this with FT on the Authentication frame that is sent to the new AP over-the-Air (before the Reassociation Request). \*apfMsCor ةمجرتلا هذه لوح

ةيل المادة الله من الناساب دنت ساب دنت مادينين تان تون تان ال ملابات أولان أعيمته من معت $\cup$  معدد عامل من من ميدين في عمرية أن على ميدين في المعامل م امك ققيقا الأفال المعان المعالم في الأقال في الأفاق التي توكير المالم الما Cisco يلخت .فرتحم مجرتم اهمدقي يتلا ةيفارتحالا ةمجرتلا عم لاحلا وه ىل| اًمئاد عوجرلاب يصوُتو تامجرتلl مذه ققد نع امتيلوئسم Systems ارامستناء انالانهاني إنهاني للسابلة طربة متوقيا.